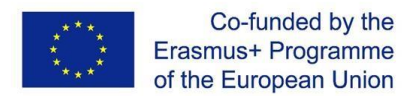

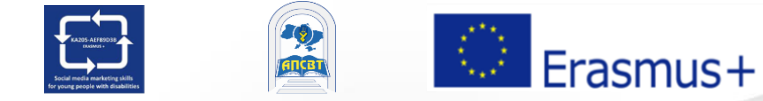

Projekt SMM4WIN: "Umiejętności marketingu w mediach społecznościowych w celu wspierania integracji i zatrudnialności młodych osób niepełnosprawnych", nr 2019-2-PL01-KA205-066133

> **Program szkoleniowy "SMM: Marketing w mediach społecznościowych" dla m**ł**odych ludzi z niepe**ł**nosprawno**ś**ciami**

> > Poziom podstawowy

**Temat 3 - Cz**ęść **2**

**"Podstawy mediów spo**ł**eczno**ś**ciowych: Facebook"Ed** facebook.

# **Temat 3 Struktura**

**Cz**ęść **1. Facebook: zasady funkcjonowania , rola we wspó**ł**czesnym** ż**yciu i mo**ż**liwo**ś**ci**

**Cz**ęść **2. Korzystanie z Facebooka dla osoby prywatnej**

**Cz**ęść **3. Korzystanie z Facebooka w organizacji i biznesie**

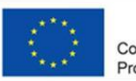

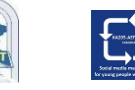

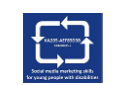

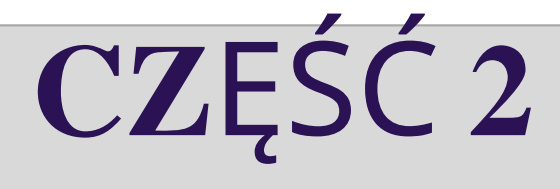

# **U**ż**ywanie Facebooka przez Osob**ę **Prywan**ą

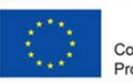

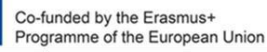

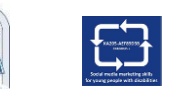

**ANCRY** 

#### **Jak za**ł**o**ż**y**ć **konto osobiste na Facebooku?**

1. Przejdź do facebook.com i kliknij Utwórz nowe konto.

2.Wpisz swoje imię i nazwisko, adres e-mail lub numer telefonu komórkowego, hasło, datę urodzenia i płci.

3.Aby kliknąć Zarejestruj się.

4.Aby zakończyć tworzenie konta, musisz potwierdzić swój adres e-mail lub numer telefonu komórkowego.

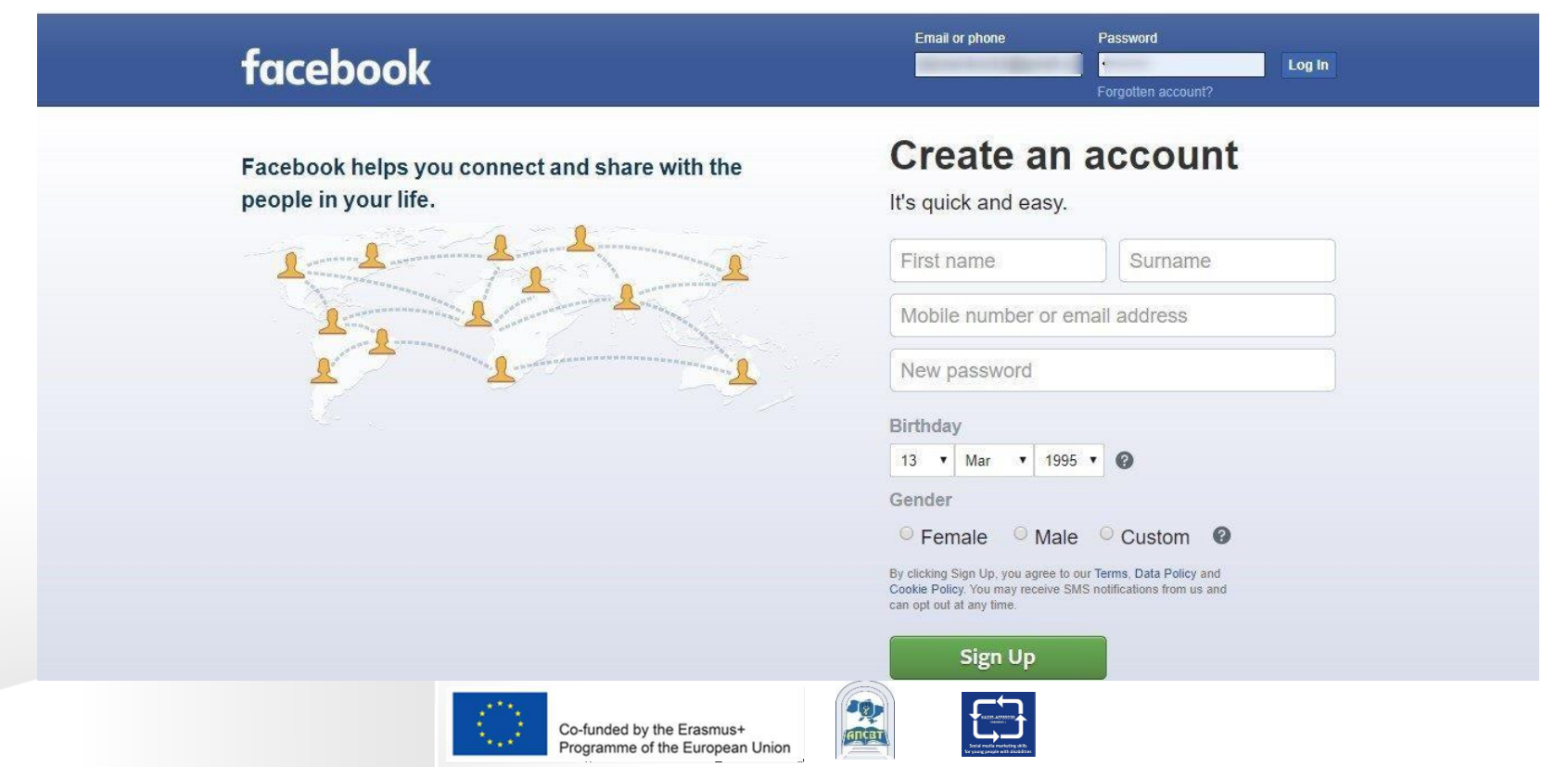

#### **Dystrybucja u**ż**ytkowników Facebooka na ca**ł**ym** ś**wiecie**

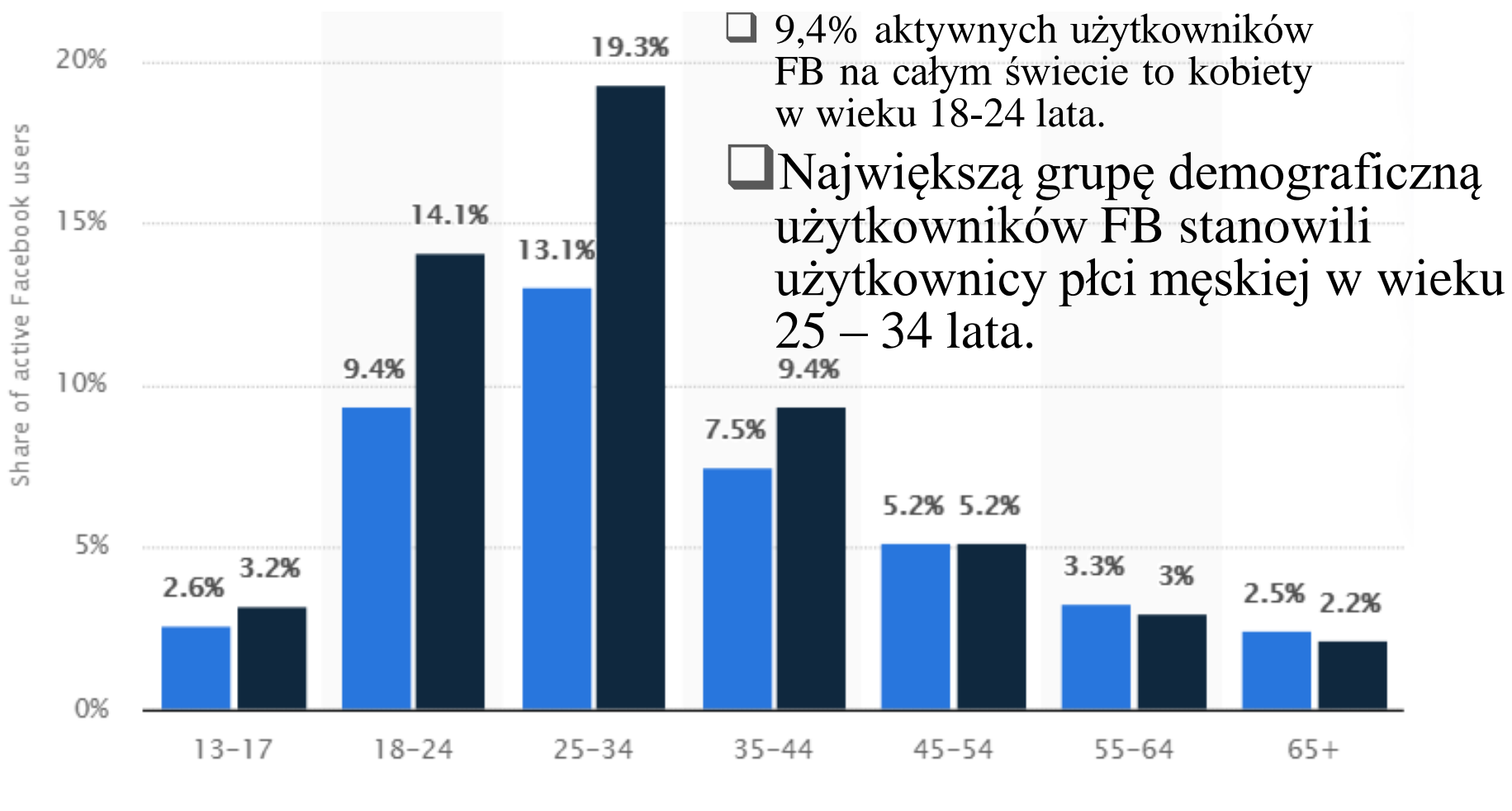

Female

Co-funded by the Erasmus+ Programme of the European Union by age and gender, October 2020

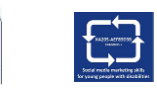

Male

#### [www.statista.com/](http://www.statista.com/)

#### **Fa**ł**szywe konta na Facebooku**

- ❑ Facebook pokazuje wysiłki, jakie firma podejmuje w celu ograniczenia i usunięcia kontrowersyjnych treści.
- ❑ Między październikiem 2018 a marcem 2019 Facebook usunął 3,39 miliarda fałszywych kont.
- ❑ Fałszywe konta zostały wykryte dzięki połączeniu sztucznej inteligencji i monitorowania ludzi, przy czym zdecydowana większość fałszywych kont została wyłączona w ciągu kilku minut od ich utworzenia.
- ❑ Przed nami dużo pracy związanej z problematycznymi treściami na Facebooku.

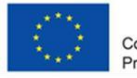

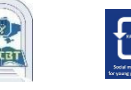

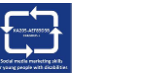

#### **Facebook wy**łą**cza miliardy fa**ł**szywych kont**

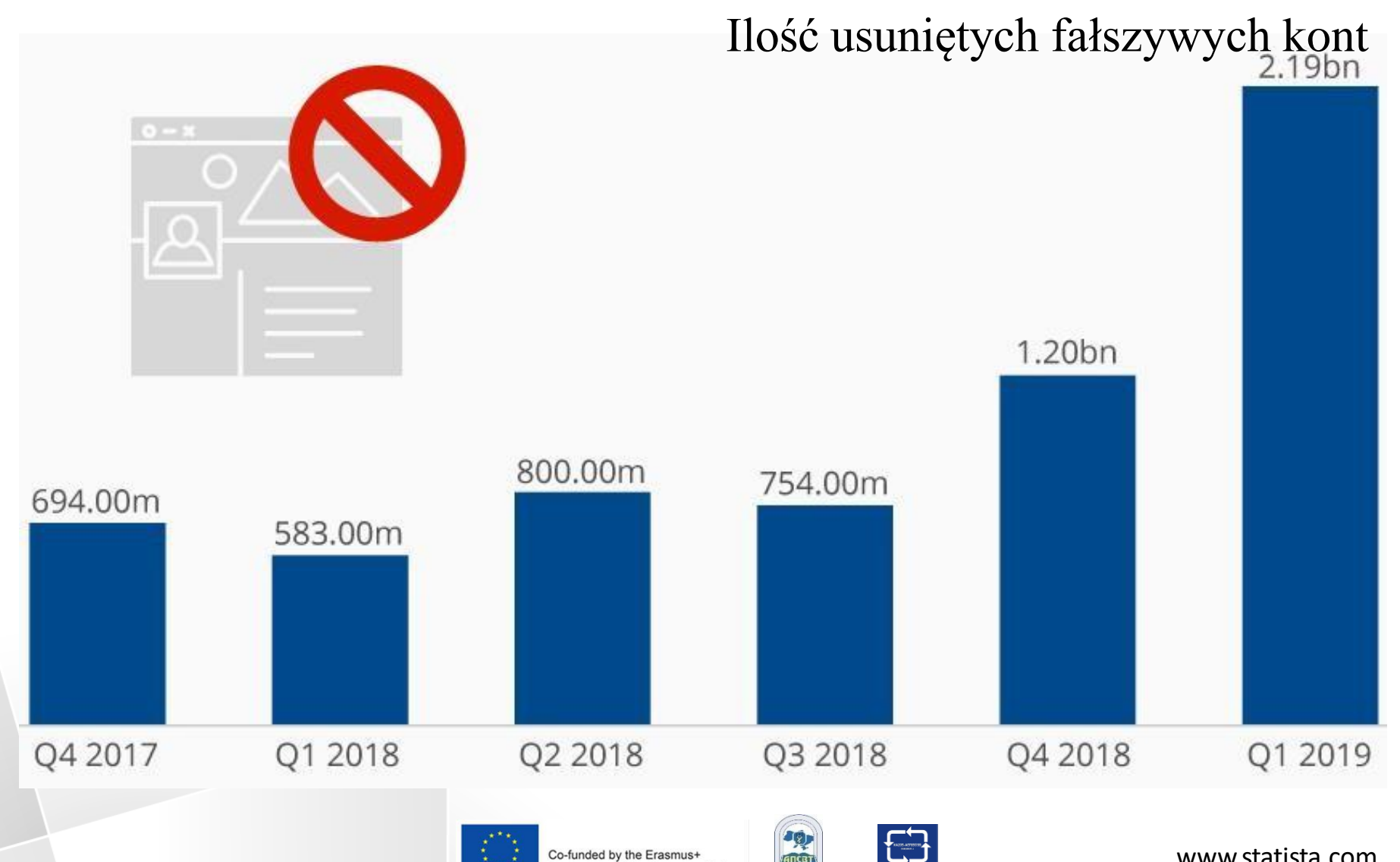

Programme of the European Union

**ANCRY** 

[www.statista.com](http://www.statista.com/)

#### **16% wszystkich kont na Facebooku jest fa**ł**szywych lub duplikatów**

Estimated share of all monthly active users of Facebook (in %)

Duplicate accounts **F** False accounts

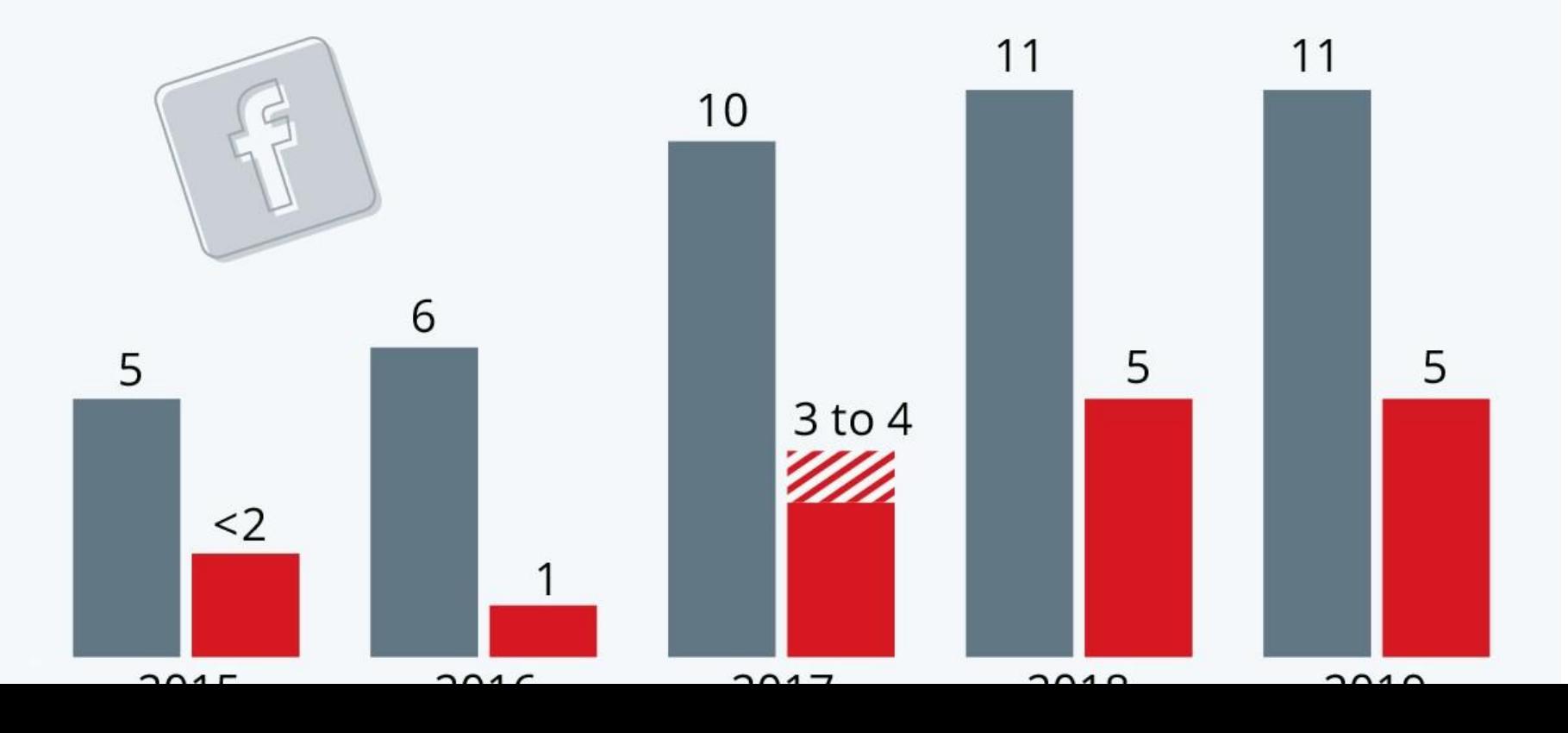

### **Jak wzmocni**ć **has**ł**o FB?**

- ❑ Twoje hasło powinno być łatwe do zapamiętania, ale trudne do odgadnięcia dla innych.
- ❑Hasło powinno być inne niż hasła, których używasz do logowania się na inne konta, takie jak e-mail lub konto bankowe.
- ❑Dłuższe hasła są bezpieczniejsze.
- ❑Hasło nie powinno być Twoim adresem e-mail, numerem telefonu lub datą urodzenia.
- ❑Ważne, aby mieszać ze sobą wielkie i małe litery.
- ❑Możesz sprawić, że hasło będzie bardziej złożone, wydłużając je frazą lub serią słów.

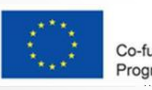

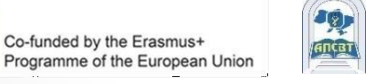

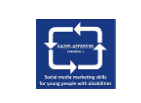

### **Media spo**ł**eczno**ś**ciowe: ludzie nadal u**ż**ywaj**ą ż**a**ł**osnych hase**ł

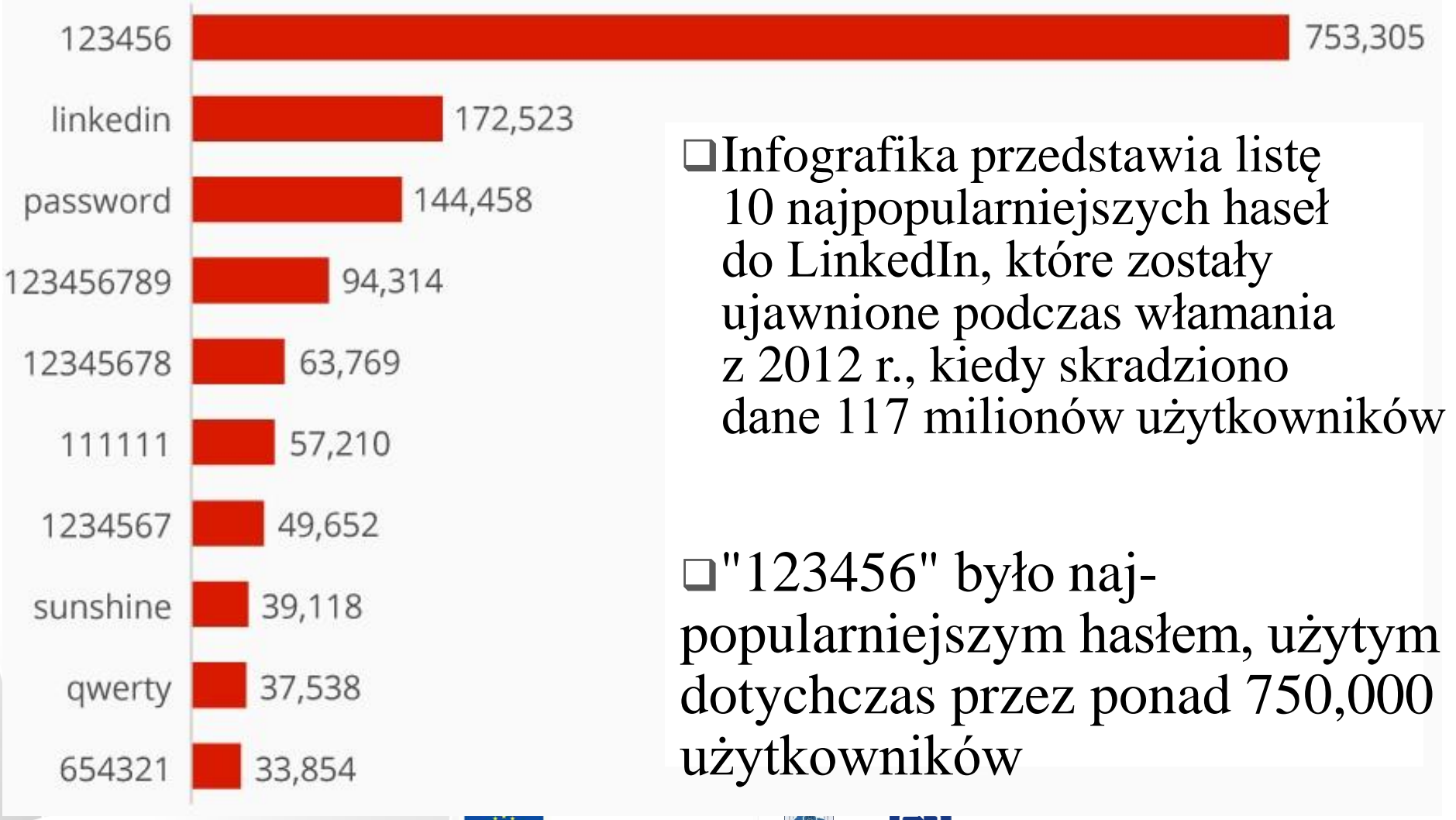

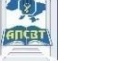

## **O koncie osobistym/profilu**

- ❑ Facebook to społeczność, w której wszyscy używają nazwiska, pod którym występują w życiu. To nazwisko powinno również pojawić się na dowodzie osobistym lub innym dokumencie identyfikacyjnym.
- ❑Dzięki temu zawsze wiesz, z kim się łączysz.
- Profile przeznaczone są wyłącznie do użytku ❑ indywidualnego. Możesz stworzyć stronę dla firmy, organizacji lub pomysłu.
- ❑Udawanie że się jest czymkolwiek/ kimkolwiek innym jest niedozwolone.

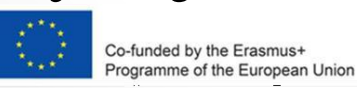

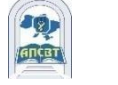

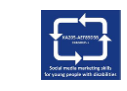

**Nazwa osobistego konta FB nie mo**ż**e zawiera**ć**:**

- ❑ Symbole, cyfry, nietypowa wielkość liter, powtarzające się znaki lub interpunkcja.
- ❑Znaki z wielu języków.
- ❑Wszelkiego rodzaju tytuły (na przykład: zawodowe, religijne).

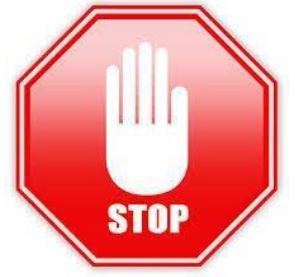

- ❑Słowa lub wyrażenia zamiast imienia.
- ❑Wszelkiego rodzaju obraźliwe lub sugestywne słowa.

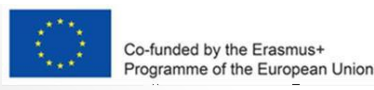

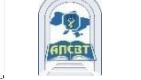

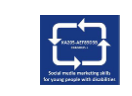

# **Znajomo**ść **na Facebooku**

- ❑ Znajomość na Facebooku pomaga pozostawać w kontakcie z osobami, na których Ci zależy.
- ❑Dodanie znajomego oznacza, że możecie widzieć swoją aktywność w aktualnościach, relacjach i zdjęciach.

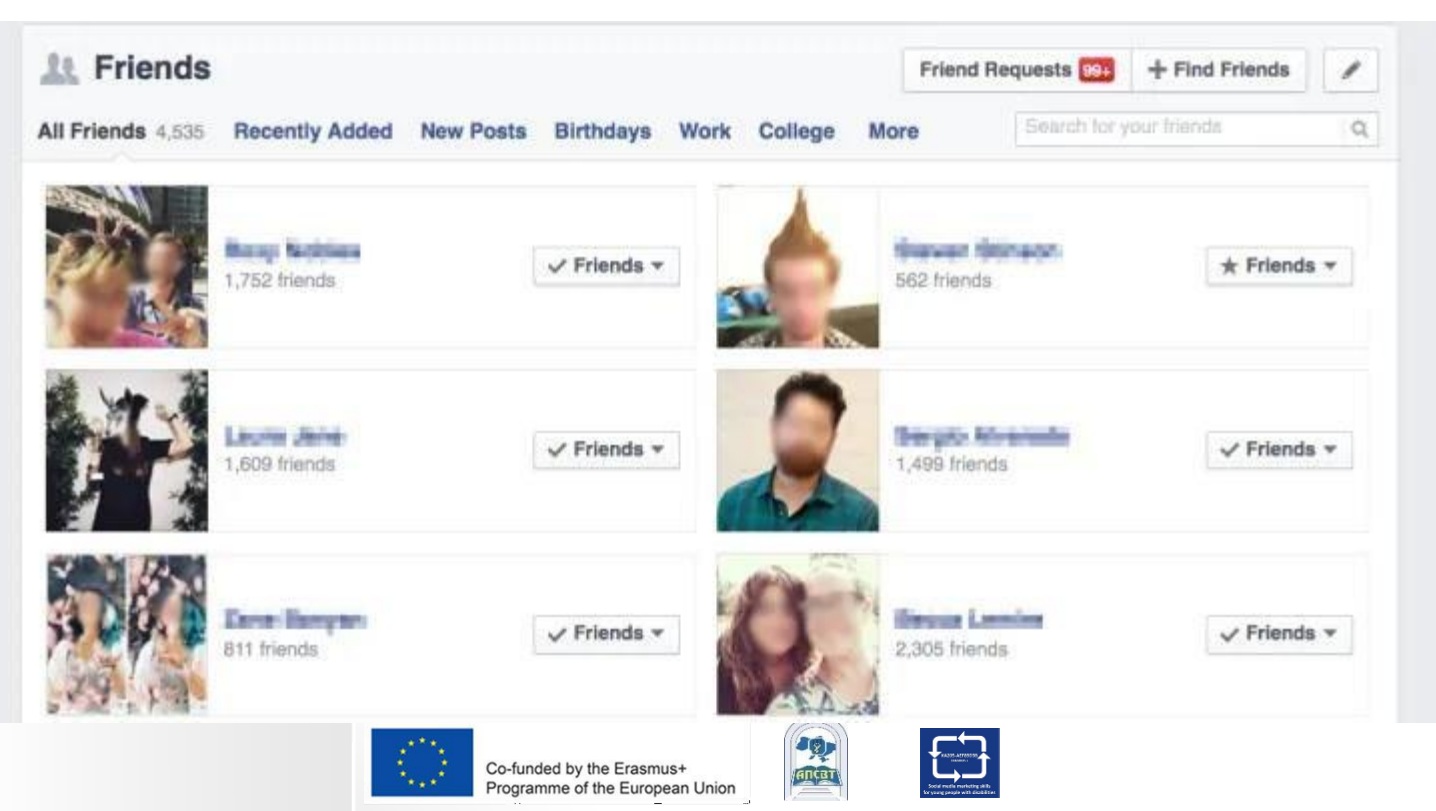

## **Kiedy chcesz doda**ć **znajomego na Facebook, pami**ę**taj:**

❑Powinieneś wysyłać zaproszenia do znajomych do osób, które znasz i którym ufasz.

❑Dodaj znajomego, wyszukując go lub bezpośrednio kontaktując z osobami, które możesz znać:

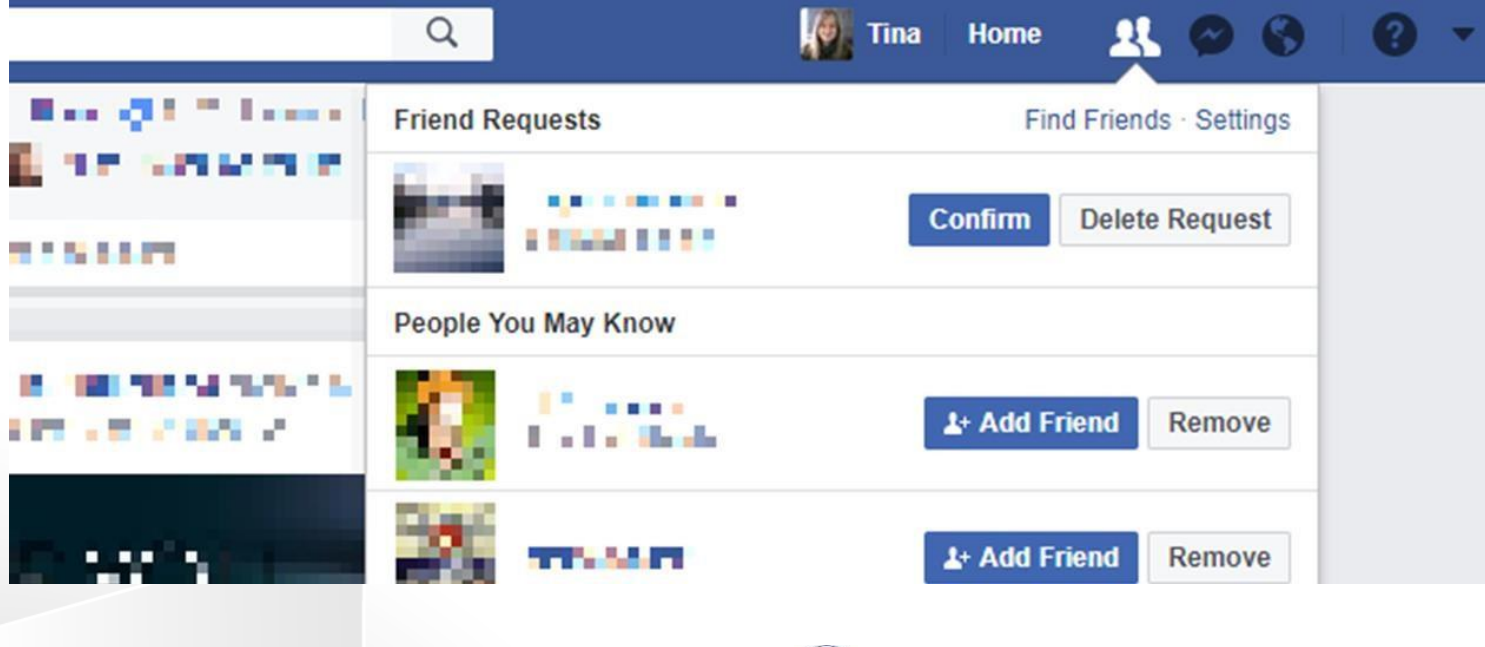

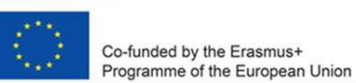

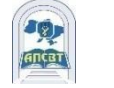

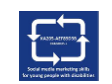

# **Kontrola i przyjaciele**

❑Możesz kontrolować, kto może się z Tobą zaprzyjaźnić i obserwować, edytując ustawienia prywatności.

❑Jeśli nie chcesz, aby ktoś widział Cię na Facebooku, dowiedz się, jak odprzyjaźnić się lub zablokować.

❑Jednocześnie możesz mieć do 5000 znajomych.

❑ Aby połączyć się z ponad 5000 osób, możesz zmienić swoje konto osobiste na stronę na Facebooku.

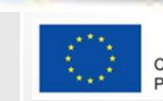

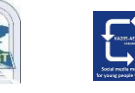

## **Obserwowanie na Facebooku**

❑ Jeśli chcesz zobaczyć aktualizacje od osób, które uważasz za interesujące, ale których nie znasz osobiście, np. dziennikarza lub celebryty, spróbuj ich śledzić.

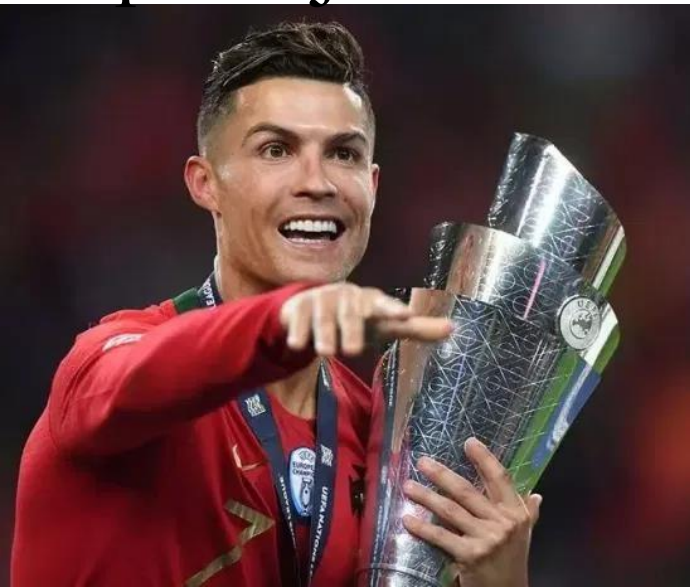

**CRISTIANORONALDO** 122.2 MILLION OBSERWATORÓW **SHAKIRA** 100 MILLION OBSERWATORÓW

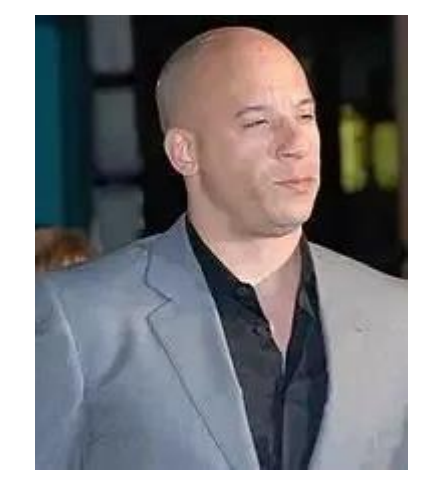

**VIN DIESEL** 96.8 MILLION OBSERWATORÓW

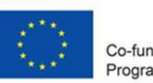

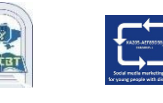

## **Kontrola i przyjaciele**

❑Możesz kontrolować, kto może się z Tobą zaprzyjaźnić i obserwować, edytując ustawienia prywatności.

❑Jeśli nie chcesz, aby ktoś widział Cię na Facebooku, dowiedz się, jak odprzyjaźnić się lub zablokować.

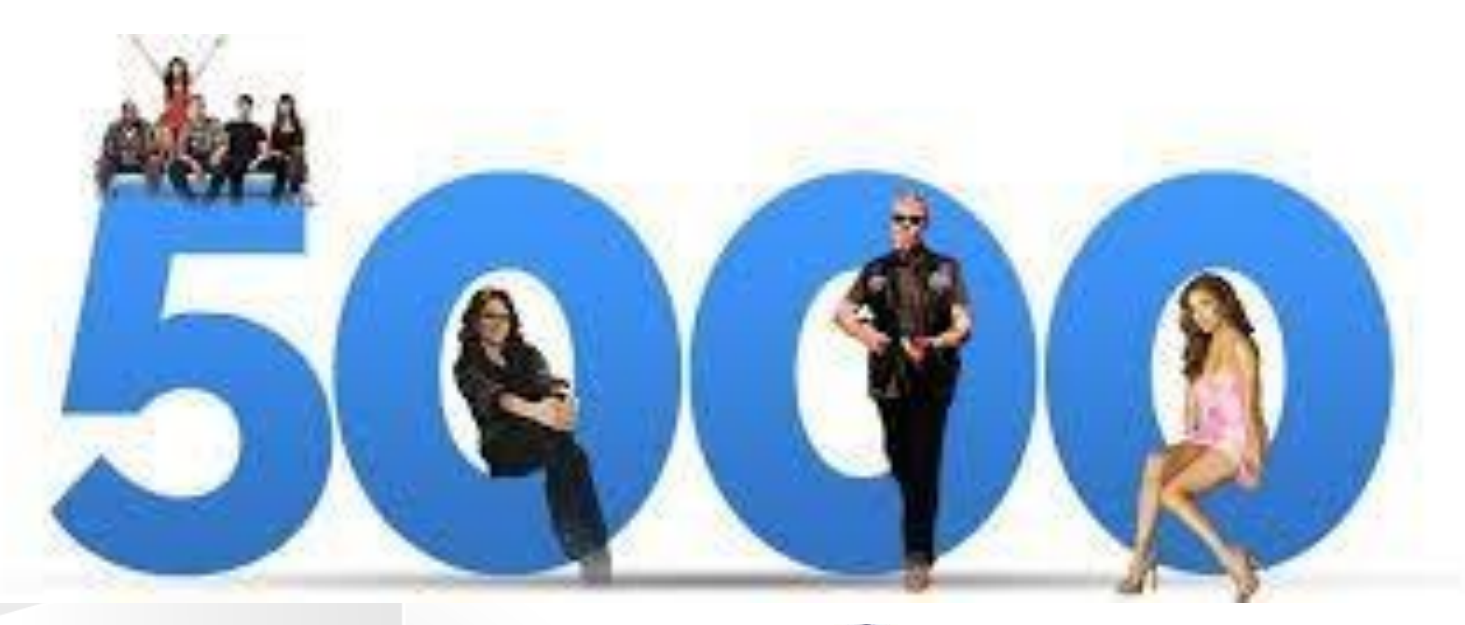

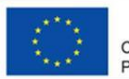

Co-funded by the Erasmus+ Programme of the European Union

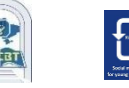

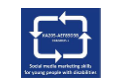

#### **Jak znale**źć **i doda**ć **znajomych na Facebooku?**

1. Kliknij pasek wyszukiwania w lewym górnym rogu dowolnej strony na Facebooku.

2.Wpisz imię znajomego w pasku wyszukiwania i kliknij w symbo "lupki"

3.Aby wysłać komuś zaproszenie do znajomych, kliknij obok jego zdjęcia profilowego. Niektóre osoby mogą nie mieć widocznego swojego zdjęcia profilowego, w zależności od ich ustawień prywatności.

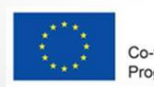

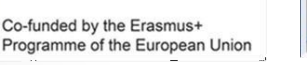

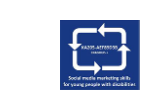

# **Limity zaprosze**ń **do znajomych**

Osoba może mieć do 1000 wysłanych żądań oczekujących na odpowiedź.

Jeśli wyślesz więcej, najstarsze żądanie zostanie usunięte.

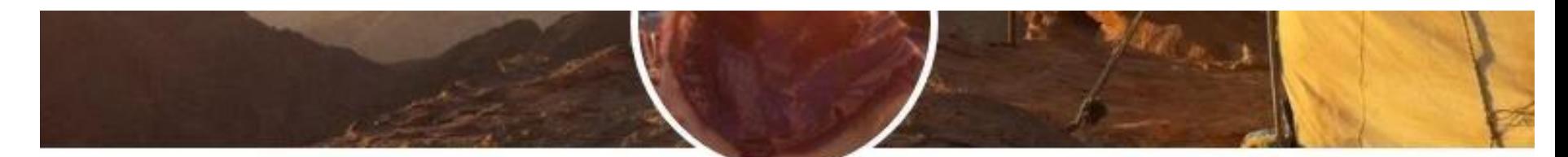

#### **Holly Traynor**

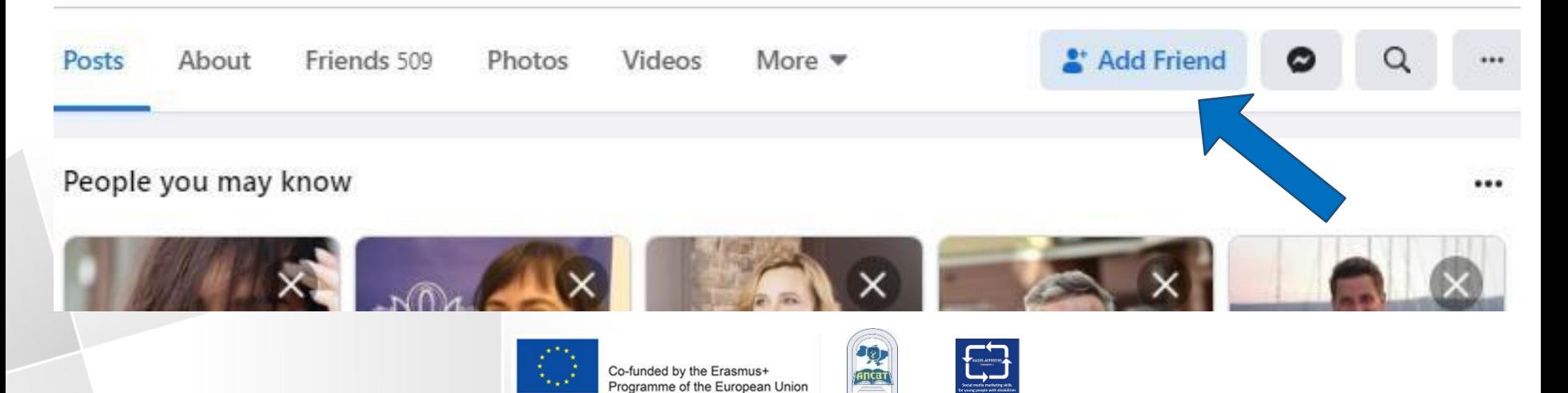

### **Strona G**ł**ówna**

❑ Strona główna jest tym, co widzi użytkownik po zalogowaniu się do Facebooka.

❑ Zawiera kanał aktualności, stale aktualizowaną listę postów od znajomych użytkownika, grupy, w których znajduje się użytkownik, obserwowane przez użytkownika strony i wiele więcej..

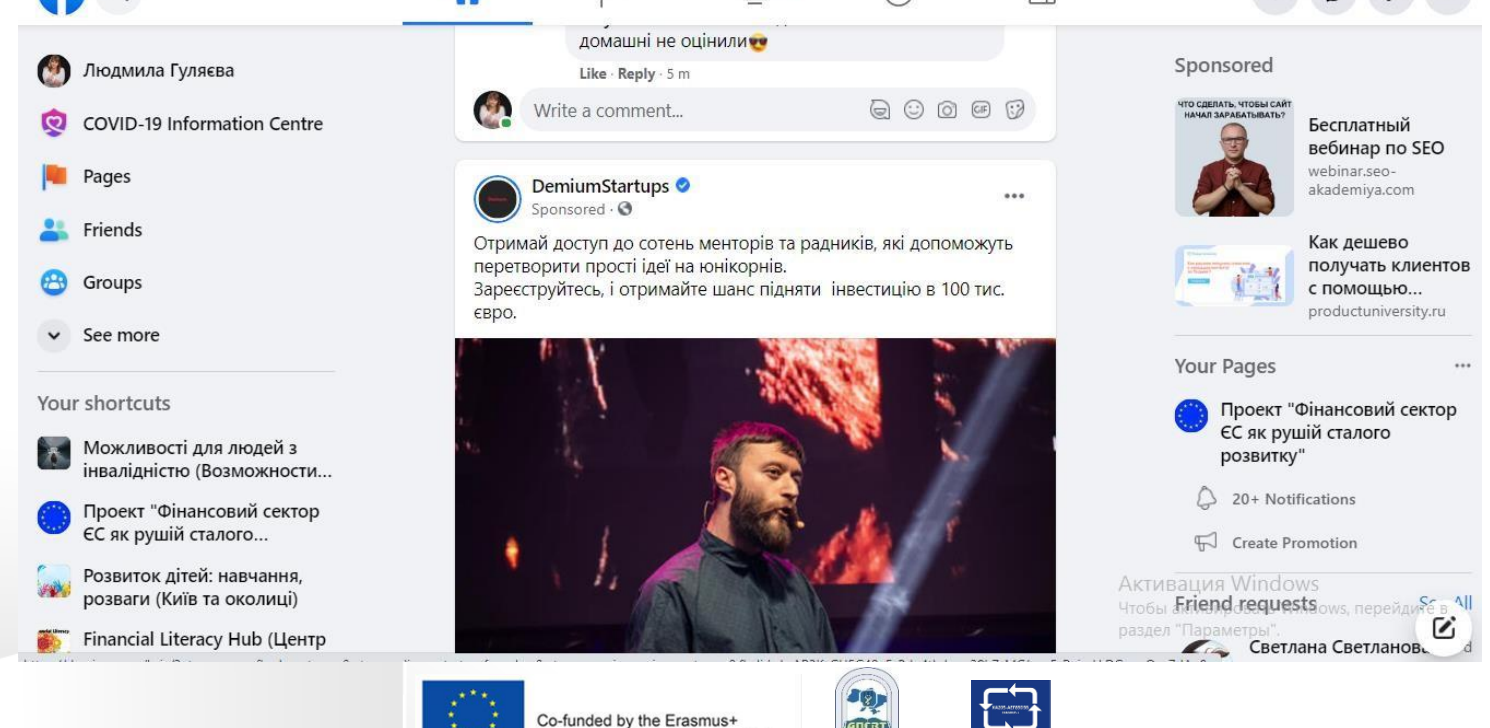

Programme of the European Union

### **Mo**ż**esz zarz**ą**dza**ć **swoj**ą **stron**ą **g**ł**ówn**ą

- ❑ Kontroluj, co widzisz w Aktualnościach.
- ❑ Szukaj osób i tematów, które mają dla ciebie znaczenie
- ❑ Polub i reaguj na posty w Aktualnościach.

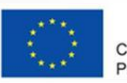

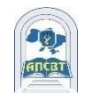

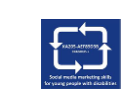

## **Polub i reaguj na posty**

- ❑ Kliknięcie Lubię to poniżej posta na Facebooku to sposó na poinformowanie ludzi, że Ci się podoba, bez zostawiania komentarza
- ❑Aby zareagować na wpis lub komentarz, najedź kursorem na Lubię i wybierz reakcję. Najpopularniejsze reakcje pojawiają się pod postem lub komentarzem jako ikony
- ❑ Możesz tylko pominąć posty, zdjęcia, komentarze i strony, które wcześniej polubiłeś.

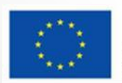

❑

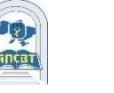

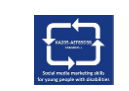

## **Najpopularniejsze rekacje na FB**

- ❑ W 2016 roku Facebook wprowadził nowe reakcje: "Miłość", "Haha", "Wow", "Smutny"
- ❑ W związku z pandemią COVID-19 Facebook dodał reakcję, Trzymaj się".

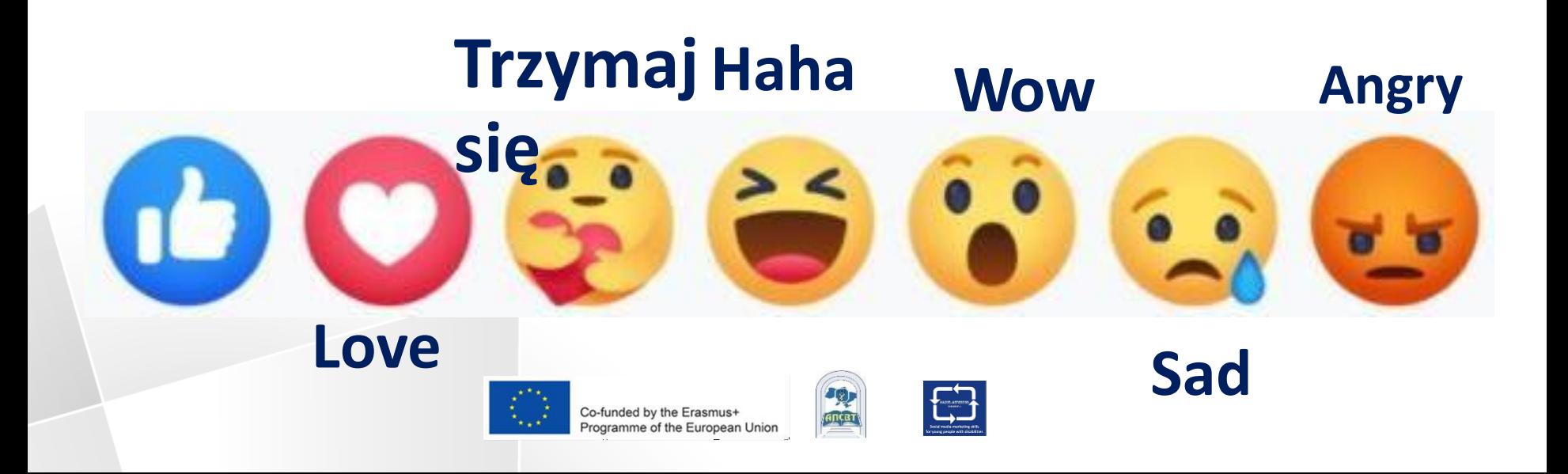

## **Wiadomo**ś**ci**

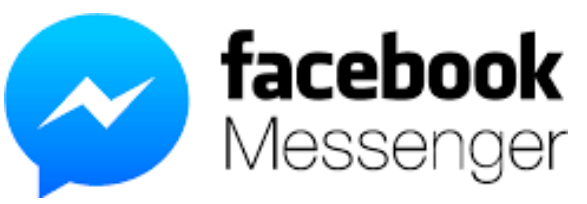

- ❑ Wiadomości na Facebooku można wysyłać za pomocą aplikacji Messenger
- ❑ Wiadomości umożliwiają natychmiastowe dotarcie do osób, na których Ci zależy, z czatu FB lub aplikacji.
- ❑ Użytkownik Messegnera może: •wysyłać wiadomości, dzwonić do znajomych. •wysyłać zdjęcia, wideo, naklejki, GIFy itd. •widzieć kto odczytał twoje wiadomości •blokować wiadomości od konkretnych osób

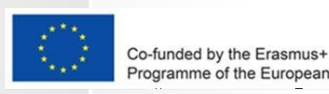

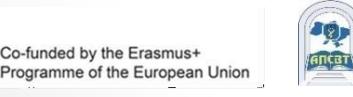

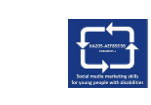

## **Relacje**

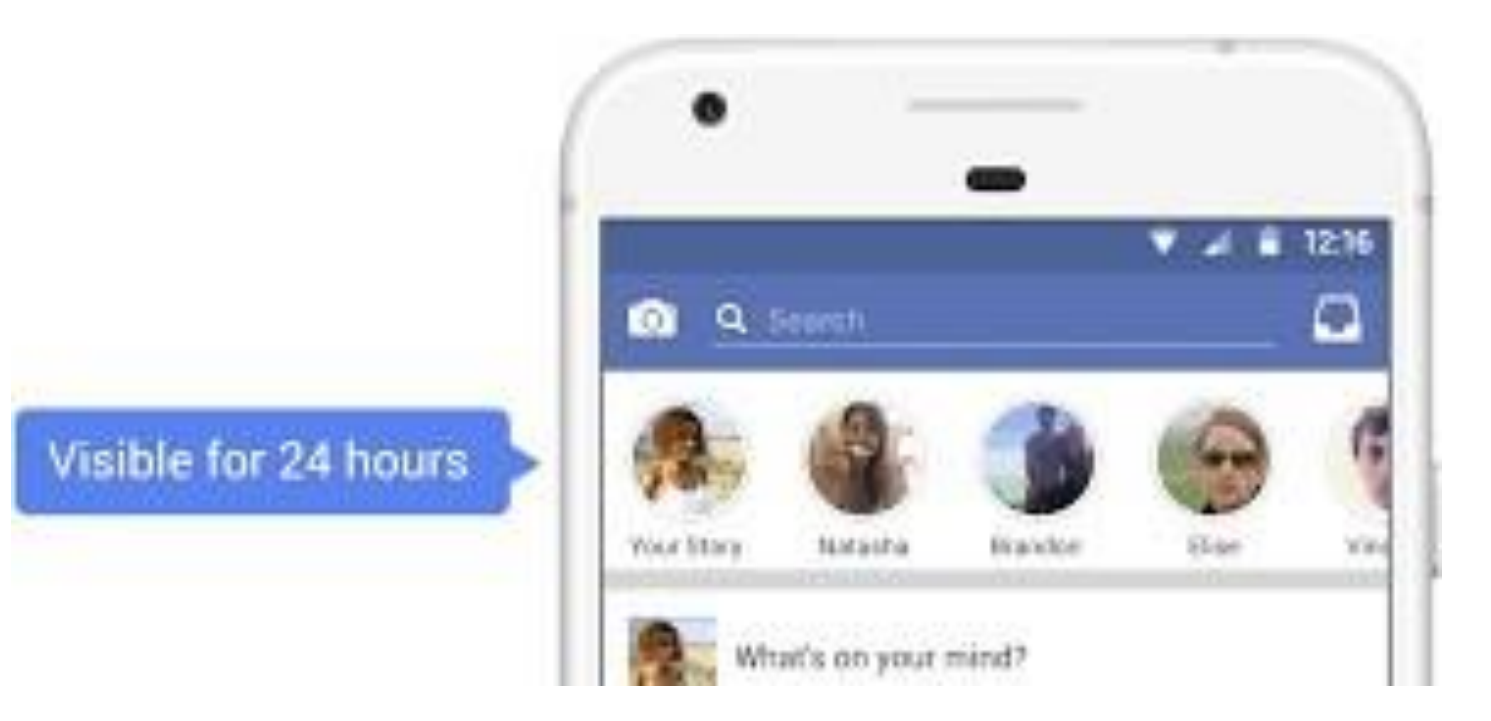

- obserwującymi. ❑ Użytkownik może korzystać z historii na Facebooku, aby dzielić się codziennymi chwilami ze znajomymi i
- ❑ Historie są widoczne tylko przez 24 godziny, ale użytkownik zawsze może ponownie odwiedzić historie udostępnione w archiwum opowieści

Co-funded by the Erasmus+ Programme of the European Union

# **Zdj**ę**cia i filmiki**

- ❑ Ludzie mogą używać Facebooka do udostępniania zdjęć i filmów znajomym i rodzinie.
- ❑ Facebook pozwala:
- Publikować zdjęcia i filmiki
- Tworzyć albumy z wyjątkowego czasu lub miejsca, jak przyjęcie urodzinowe lub wakacje.
- Wybierać, kto może oglądać Twoje zdjęcia, filmy i albumy.
- Zarządzać tagami zdjęć i filmów.

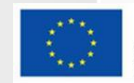

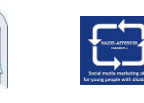

## **Zdj**ę**cia i filmiki**

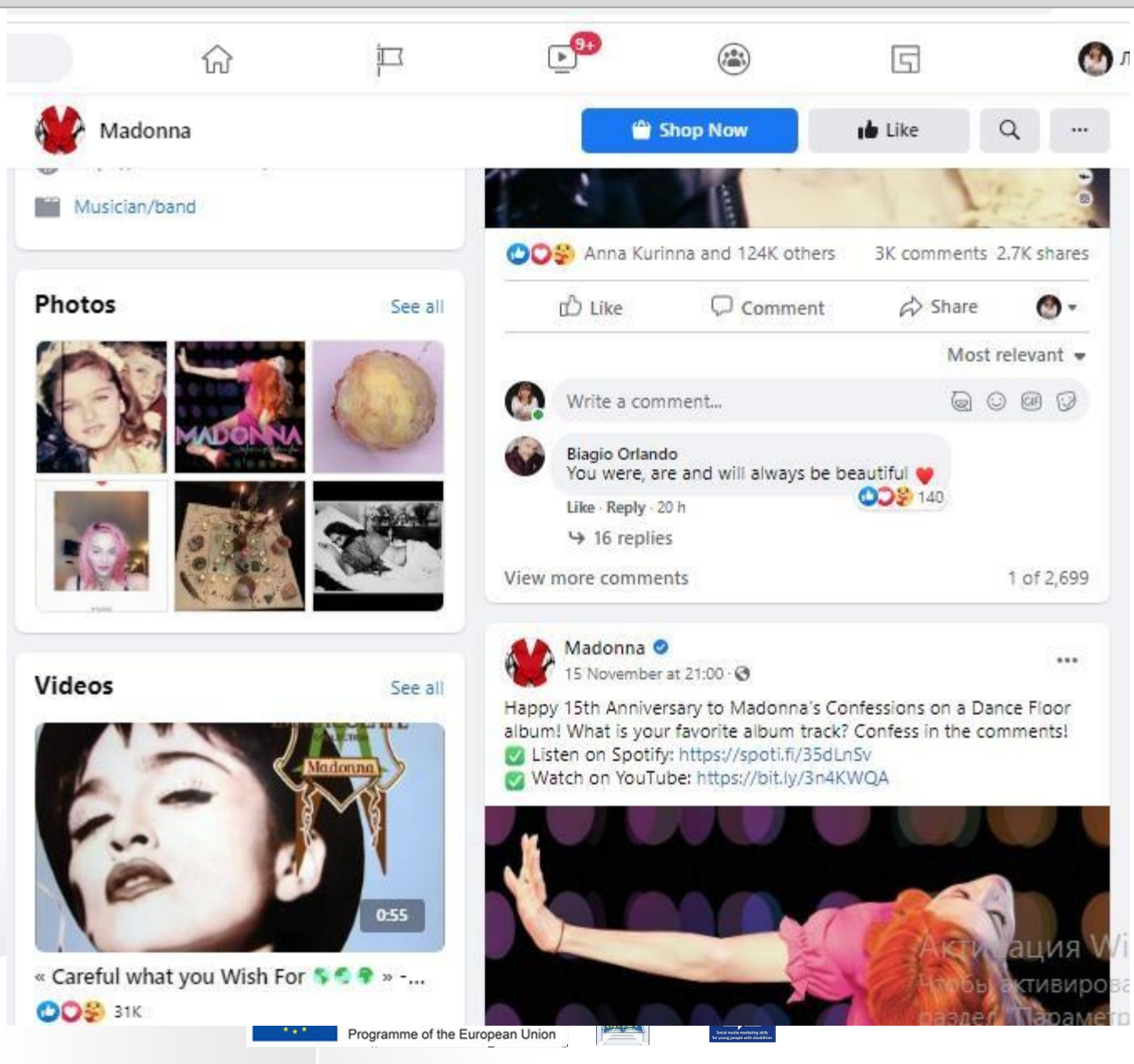

# **Tagowanie: jak to dzia**ł**a?**

❑ Oznaczając kogoś tagiem, tworzysz link do jego profilu.

❑Post, w którym oznaczysz tę osobę, może również zostać dodany do osi czasu tej osoby. Możesz na przykład oznaczyć zdjęcie tagiem, aby pokazać, kto jest na nim, lub opublikować aktualizację statusu i powiedzieć, z kim jesteś.

❑Jeśli oznaczysz znajomego w aktualizacji statusu, każdy, kto zobaczy tę aktualizację, może kliknąć imię znajomego i przejść do jego profilu.

❑Gdy kogoś oznaczysz, zostanie o tym powiadomiony.

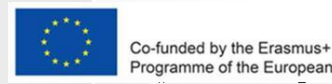

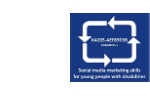

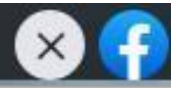

# **Tagowanie: jak to dzia**ł**a?**

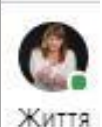

 $\epsilon^2$ 

голово Приро. навіть напевн фотогр Фотогр

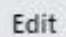

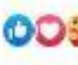

View 12

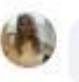

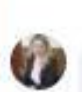

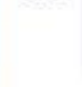

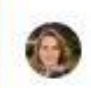

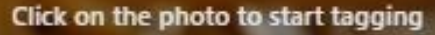

 $Q$  volvo

Volvo 560

Volvospeed

VOLVO ETS Group. Группа к...

Volvo Winner Automotive (n...

Volvo Car - Київ Аеропорт

**Finished tagging** 

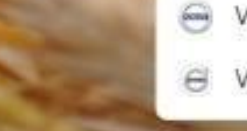

# **Utwórz stron**ę **i zarz**ą**dzaj ni**ą

❑ Strony to miejsca na Facebooku, w których artyści, osoby

publiczne, firmy, marki, organizacje i organizacje non-profit mogą kontaktować się ze swoimi fanami lub klientami.

❑Gdy ktoś polubi lub obserwuje stronę na Facebooku, może zacząć widzieć aktualizacje z tej strony w swoim kanale aktualności.

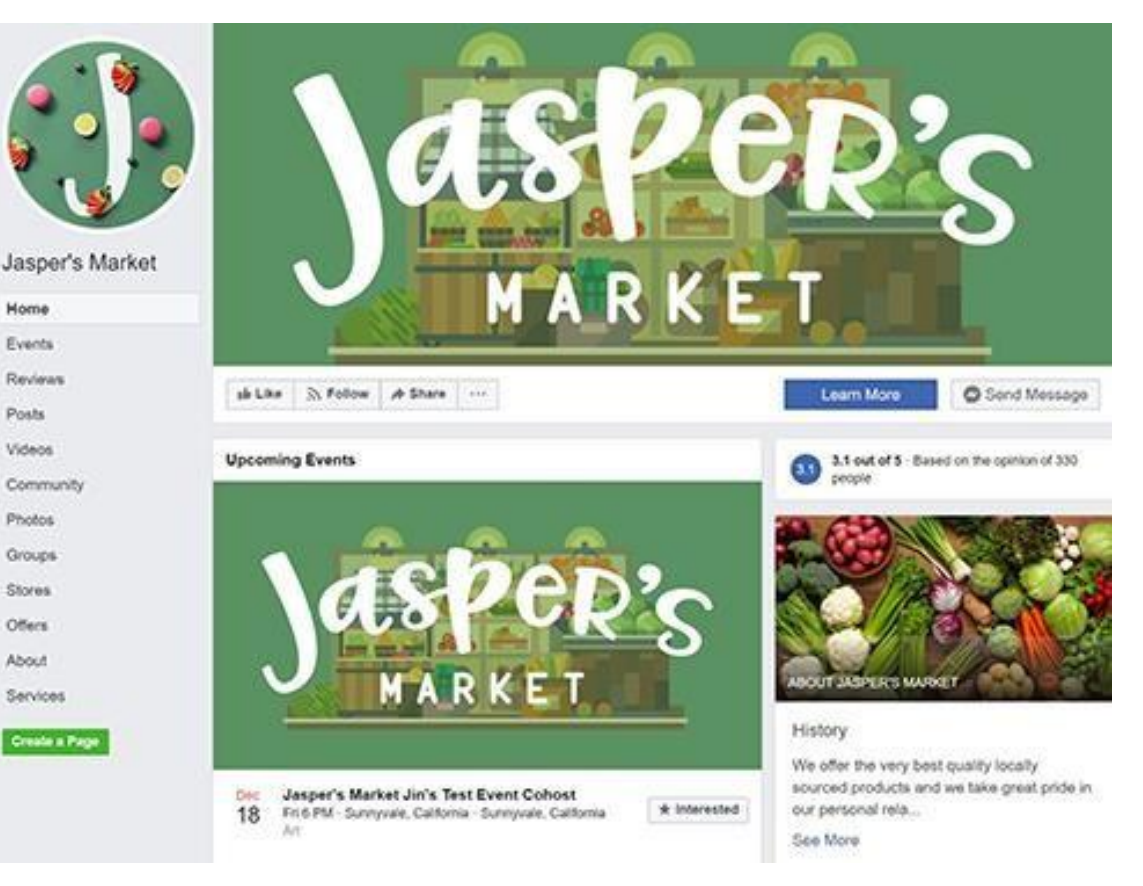

#### **an example of a Page**

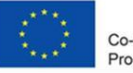

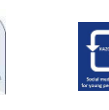

# **Profil czy strona czy grupa ?**

#### ❑ **Profil**

To miejsce na Facebooku, w którym osoba może udostępniać informacje, takie jak Twoje zainteresowania, zdjęcia, filmy, aktualne miasto i rodzinne miasto.

#### ❑ **Strona**

Musisz mieć profil, aby utworzyć stronę lub pomóc wzarządzaniu nią. Strony to miejsca na Facebooku, w których artyści, osoby publiczne, firmy, marki, organizacje i organizacje non-profit mogą kontaktować się ze swoimi fanami lub klientami.

#### ❑ **Grupy**

Musisz mieć profil, aby utworzyć grupę lub pomóc w zarządzaniu nią. Grupy to miejsce, w którym można komunikować się o wspólnych zainteresowaniach z określonymi osobami.

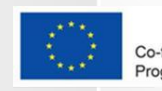

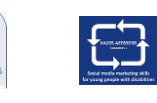

# **Groupy**

❑ Grupy to miejsce, w którym można komunikować się o wspólnych zainteresowaniach z określonymi osobami. Użytkownik może:

Stworzyć grupę do wszystkiego — zjazd rodzinny, drużyna sportowa po pracy lub klub książki.

Dołączyć do grup, którymi się interesuje.

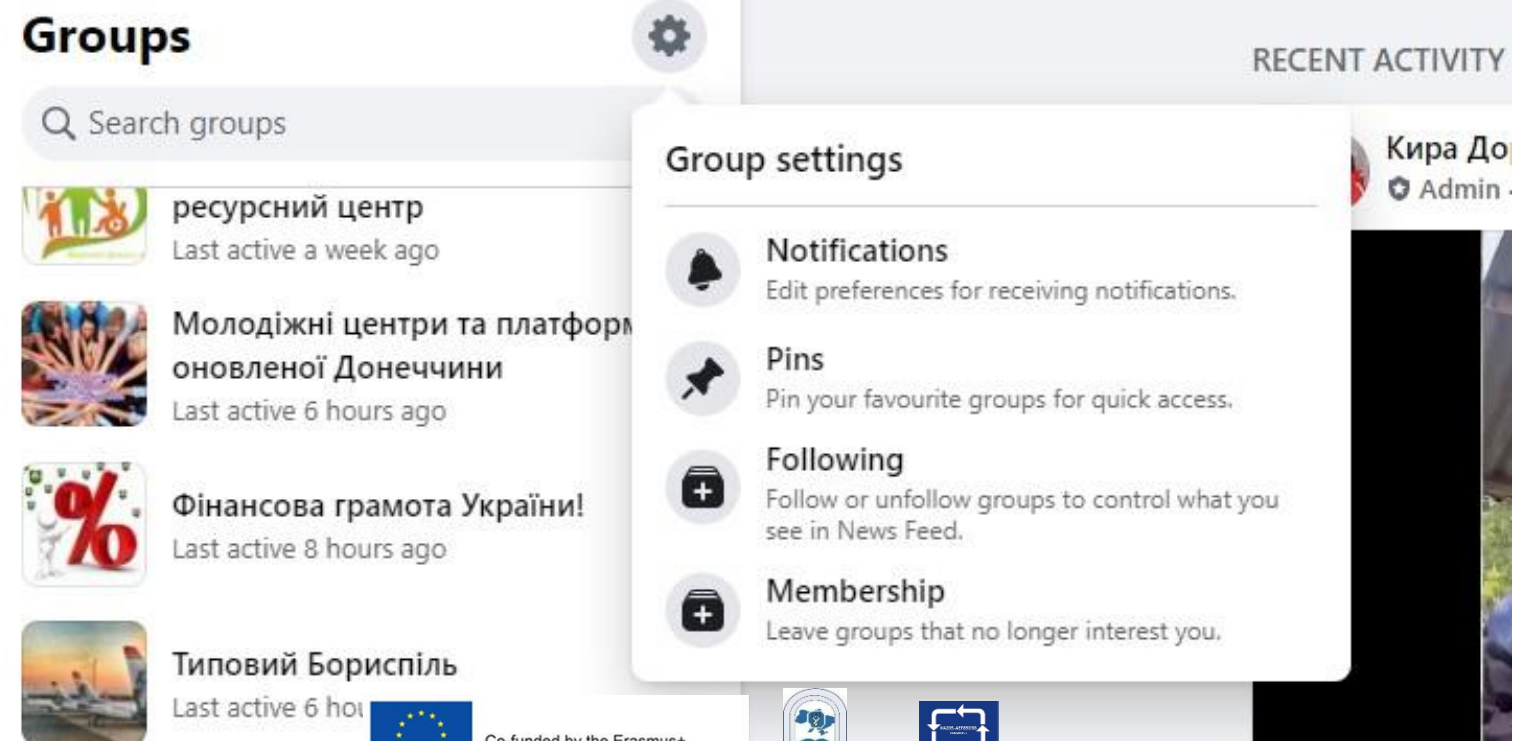

Programme of the European Union

# **Grupa: przyk**ł**ad**

C facebook.com/groups/erasmusevs

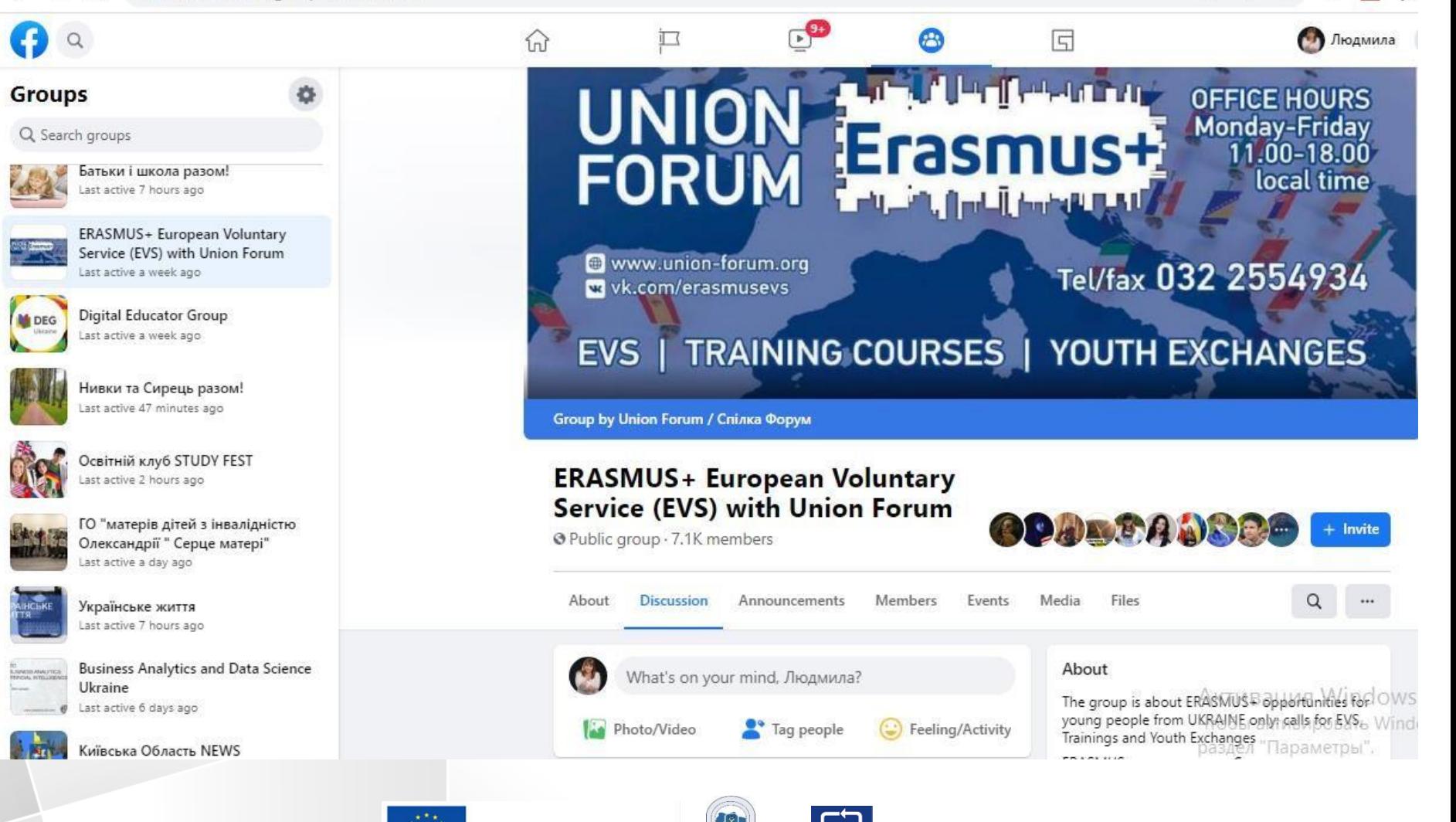

Co-funded by the Erasmus+ Programme of the European Union

# **Wydarzenia**

❑Wydarzenia pozwalają użytkownikom organizować i odpowiadać na spotkania w "realu" z ludźmi z Facebooka.

- ❑Wydarzenie prywatne. Tylko zaproszeni goście zobaczą Twoje wydarzenie. Po utworzeniu wydarzenia prywatnego nie będzie można go później zmienić na publiczne.
- ❑Wydarzenie publiczne. Każdy będzie mógł zobaczyć Twoje wydarzenie i je wyszukać, nawet jeśli nie jesteście przyjaciółmi. Po utworzeniu wydarzenia publicznego nie będzie można go później zmienić na prywatne.

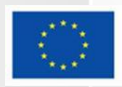

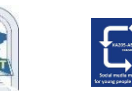

#### **Wydarzenia: przyk**ł**ad**facebook.com/search/events?q=conferences Og I  $\mathbin{\textcircled{\scriptsize{1}}}$ ☆ ø 三 (\*

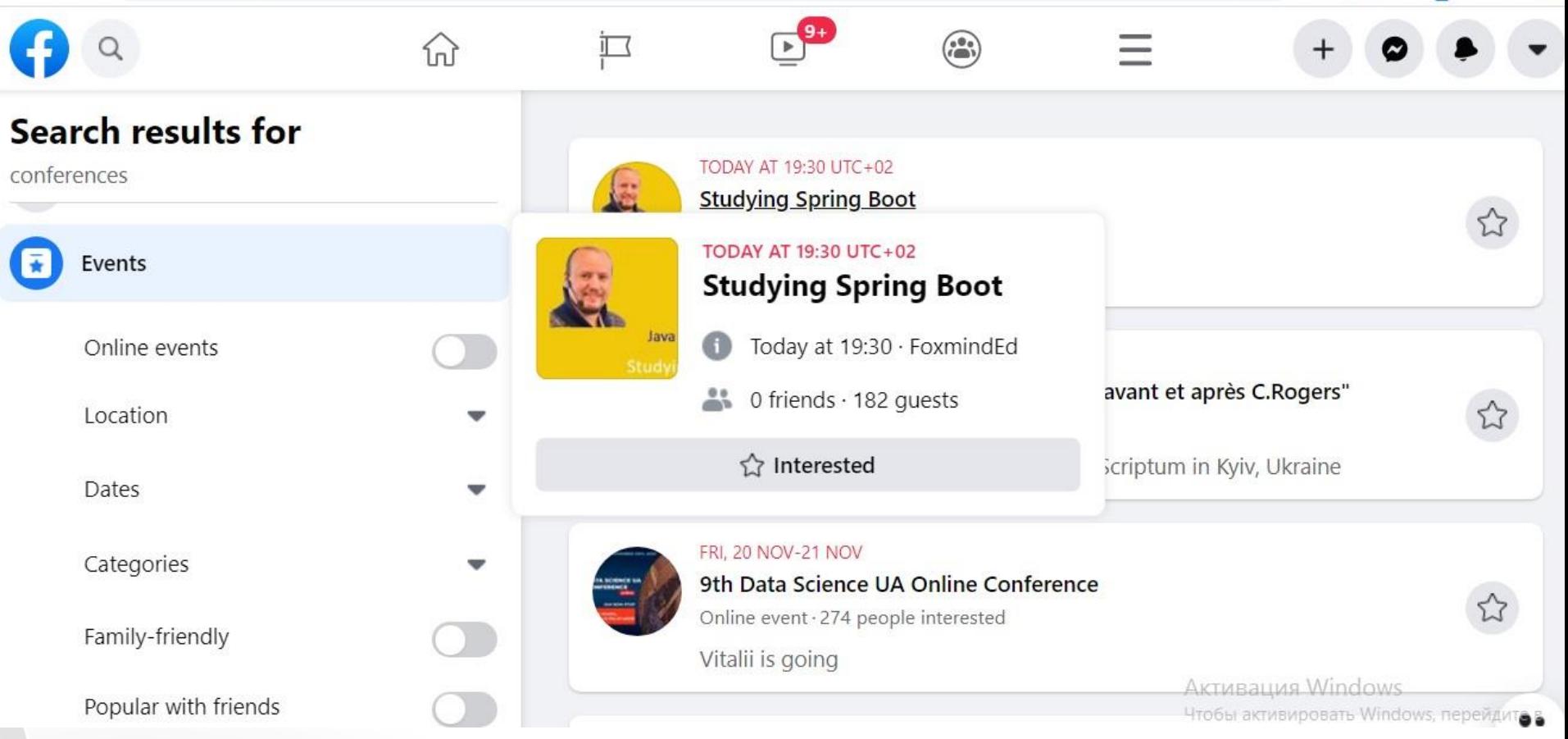

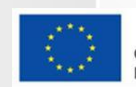

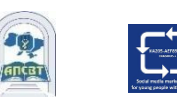

### **Jak stworzy**ć **wydarzenie?**

- 1. W kanale aktualności kliknij Wydarzenia w lewym menu.
- 2. Kliknij + Utwórz wydarzenie po lewej stronie.
- 3. Kliknij opcję Zdarzenie publiczne/prywatne, a następnie kliknij przycisk Dalej.
- 4. Podaj nazwę wydarzenia, lokalizację, datę, godzinę i opis.
- 5. Wpisz i wybierz słowa kluczowe dotyczące wydarzenia publiczneg

6.Wybierz, kto może edytować i publikować w Twoim wydarzeniu, a następnie kliknij "Stwórz". Zostaniesz przeniesiony na wydarzenie, na które możesz zapraszać gości, dodawać zdjęcie na okładkę lub film, udostępniać posty i edytować szczegóły wydarzenia.

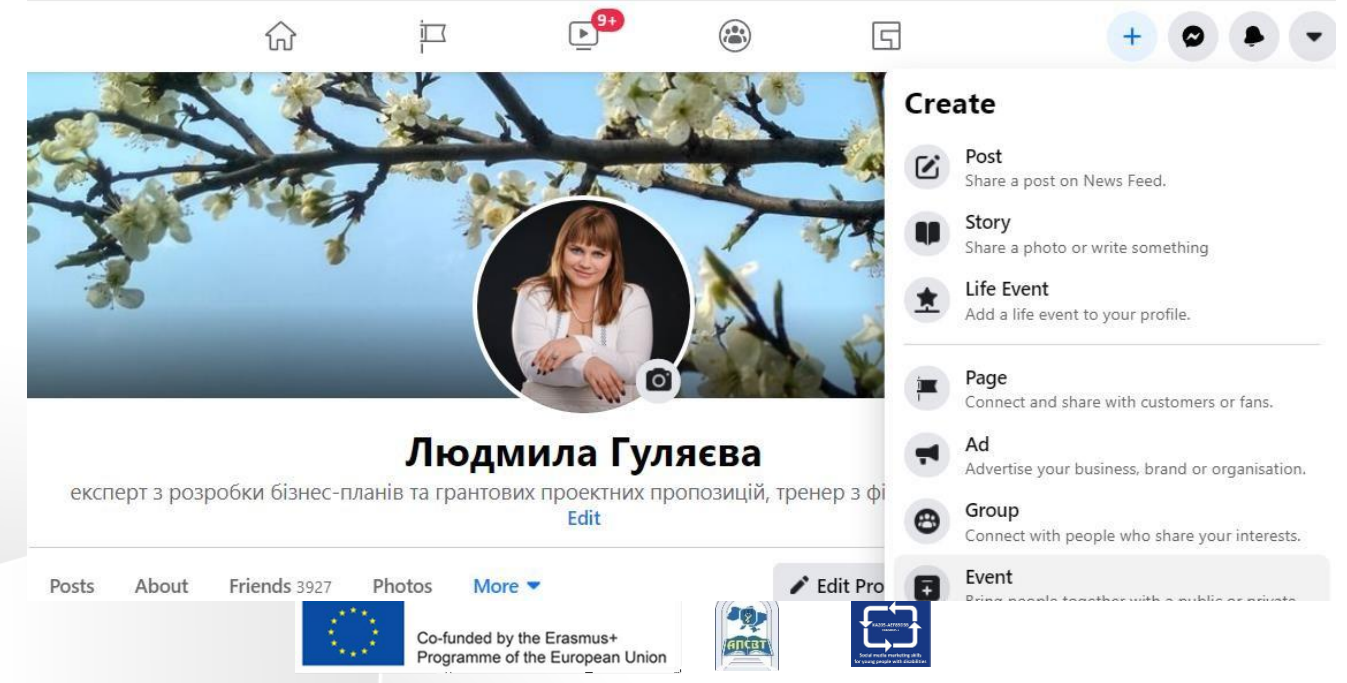

# **Wydarzenia: tworzenie**

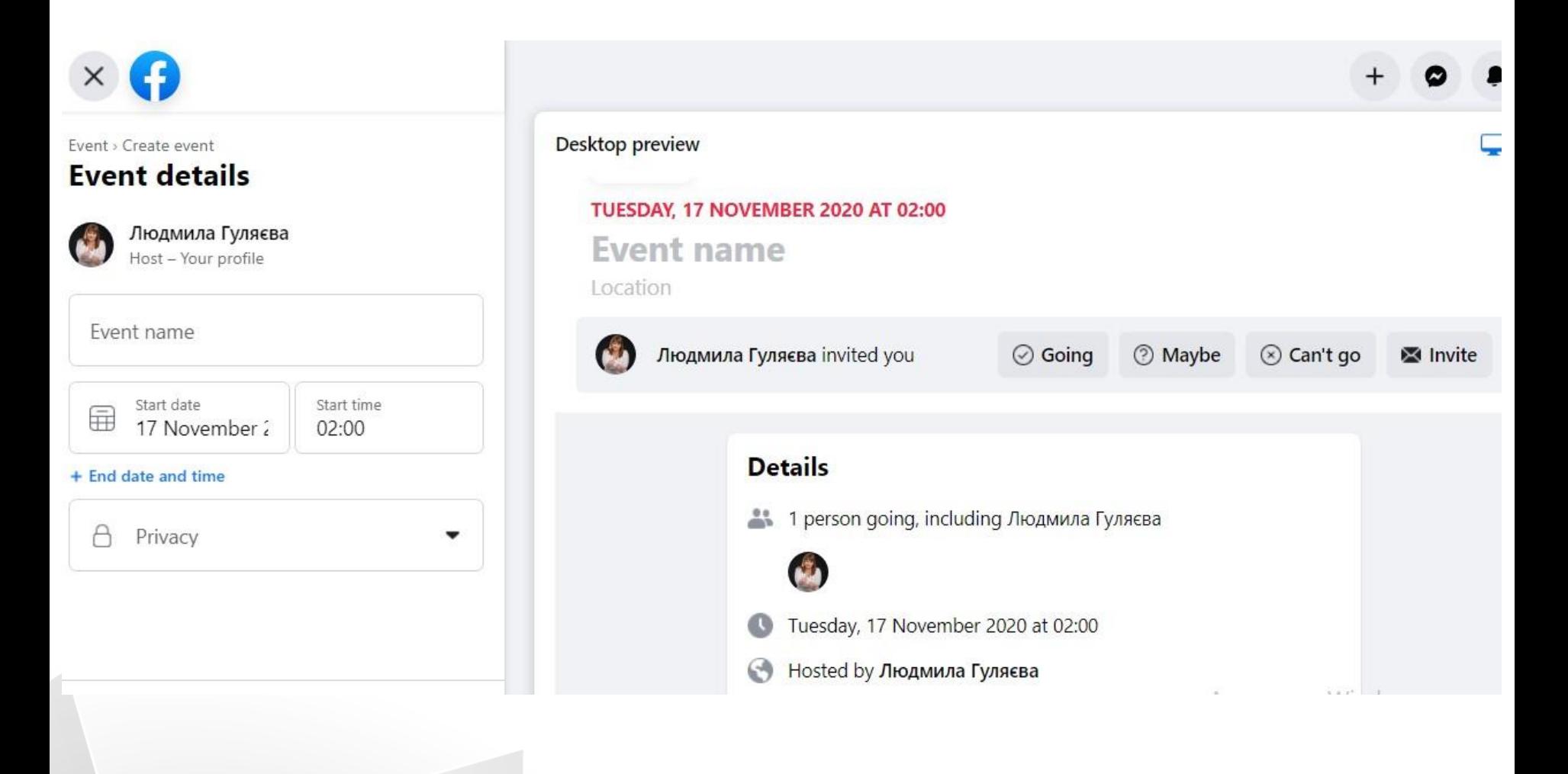

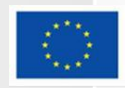

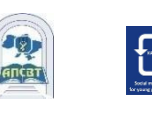

## **Zbieranie funduszy i darowizny**

- ❑ Możesz używać Facebooka do przekazywania darowizn i zbierania pieniędzy zarówno dla organizacji non-profit, jak i dla celów osobistych.
- ❑ 2 typy zbiórek na FB:

Osobiste zbiórki pieniędzy: zbiórki pieniędzy, gdzie zbiera się pieniądze na osobistą sprawę, tak jak np.: ty, przyjaciel chcecie zebrać pieniądze na pracę w sprawie, która jest dla ciebieważna

Zbieranie funduszy non-profit: zbiórki, które bezpośrednio przynoszą korzyści organizacji charytatywnej

❑ nie możesz używać osobistych zbiórek pieniędzy, aby zebrać pieniądze na organizacje non-profit

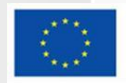

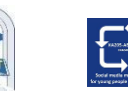

### **Zbieranie funduszy i darowizny**

#### **Charity fundraisers**

Fundraisers for charities that you may care about. Donations are tax-deductible.

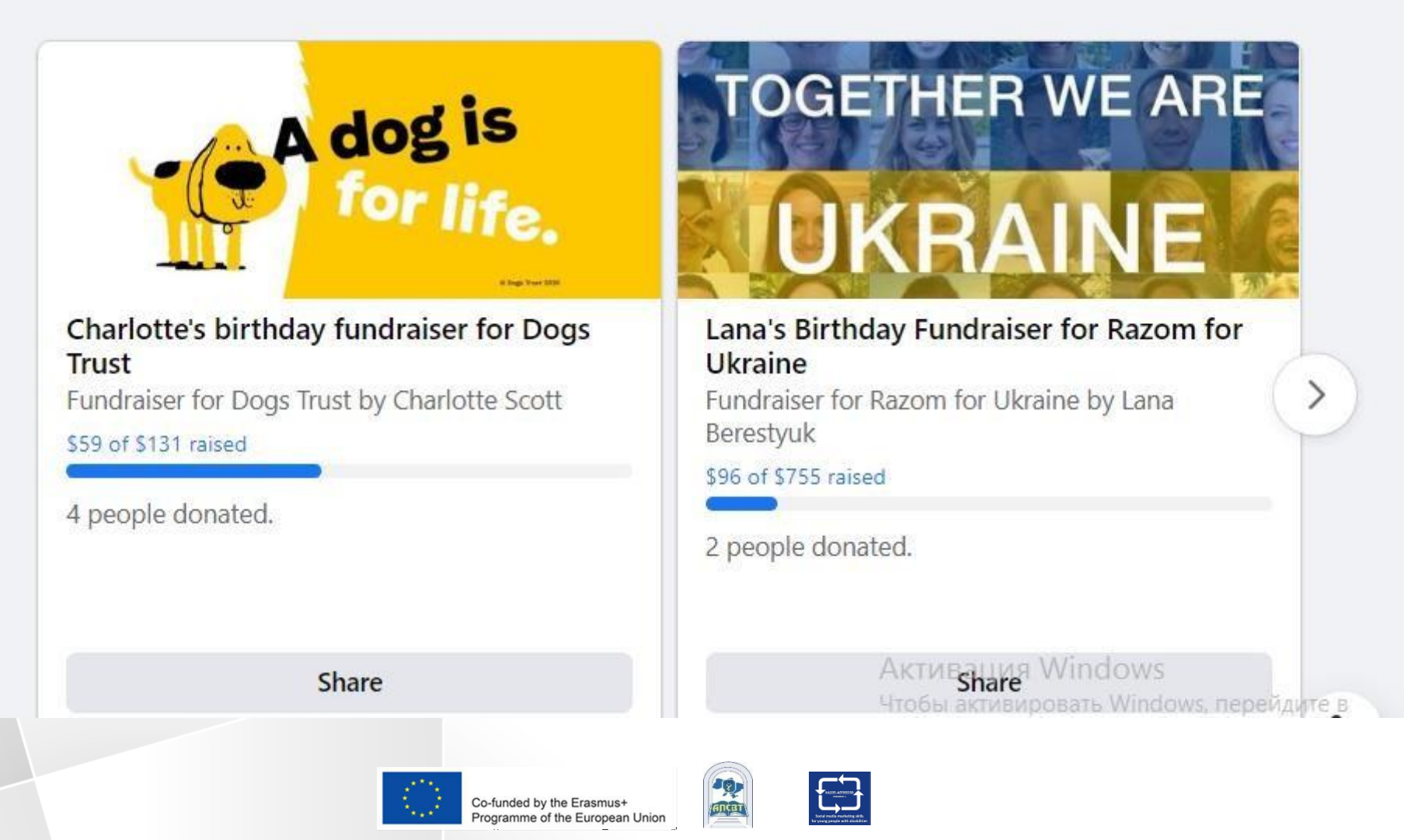

### **P**ł**atno**ś**ci**

- ❑ Możesz używać Facebooka i Messengera do kupowania/ sprzedawania rzeczy, wysyłania/otrzymywania pieniędzy, przekazywania darowizn i nie tylko:
- Kupuj gry i dokonuj aktualizacji w aplikacji.
- Przekaż darowizny na cele charytatywne lub osobiste zbiórki pieniędzy.
- Kupuj i sprzedawaj przedmioty na rynku i w grupach.
- Kup bilety na wydarzenie.
- Promuj swój produkt, wydarzenie lub firmę poprzez Facebook Ads.
- Dodaj informacje o płatności za zakupy i przejrzyj historię płatności, aby potwierdzić wcześniejsze zakupy.

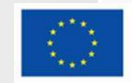

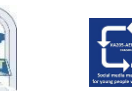

#### **Obawy dotycz**ą**ce prywatno**ś**ci na Facebooku**

❑ Na pytanie o główne powody niekorzystania z Facebooka 46% respondentów wymieniło obawy dotyczące prywatności jako główną motywację do porzucenia platformy mediów społecznościowych.

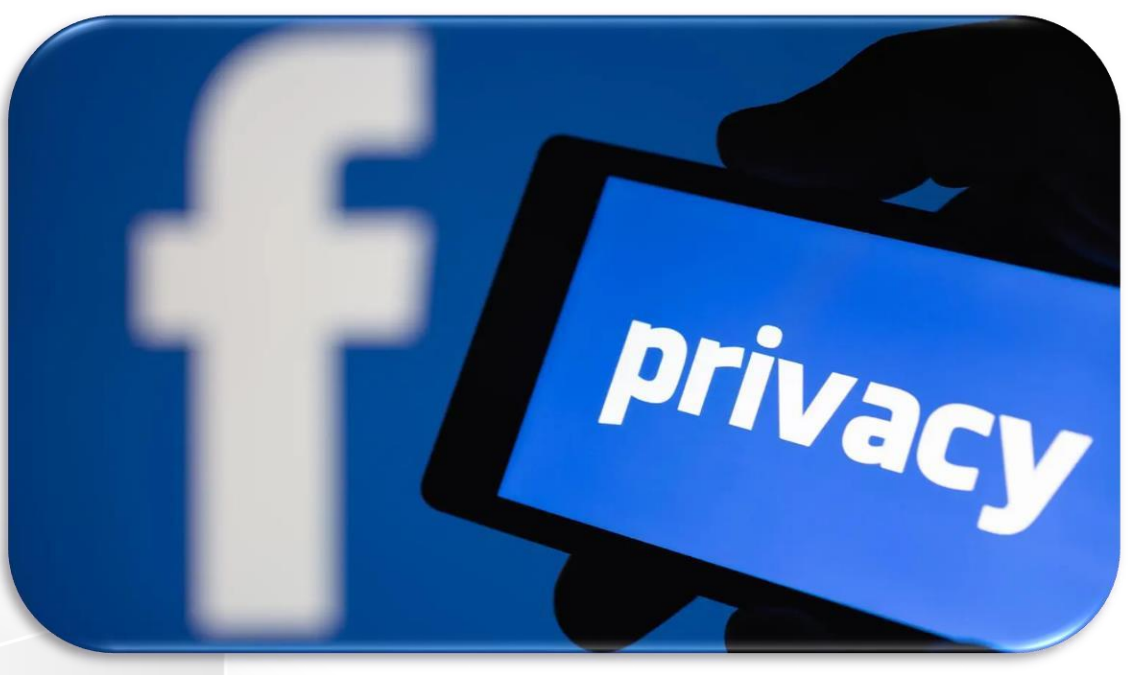

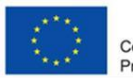

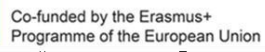

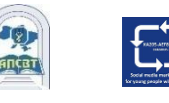

USA Survey [www.statista.com](http://www.statista.com/)

## **Dlaczego ludzie opuszczaj**ą **platform**ę **Facebook w 2020 roku?**

#### Top reasons for why people aren't using Facebook

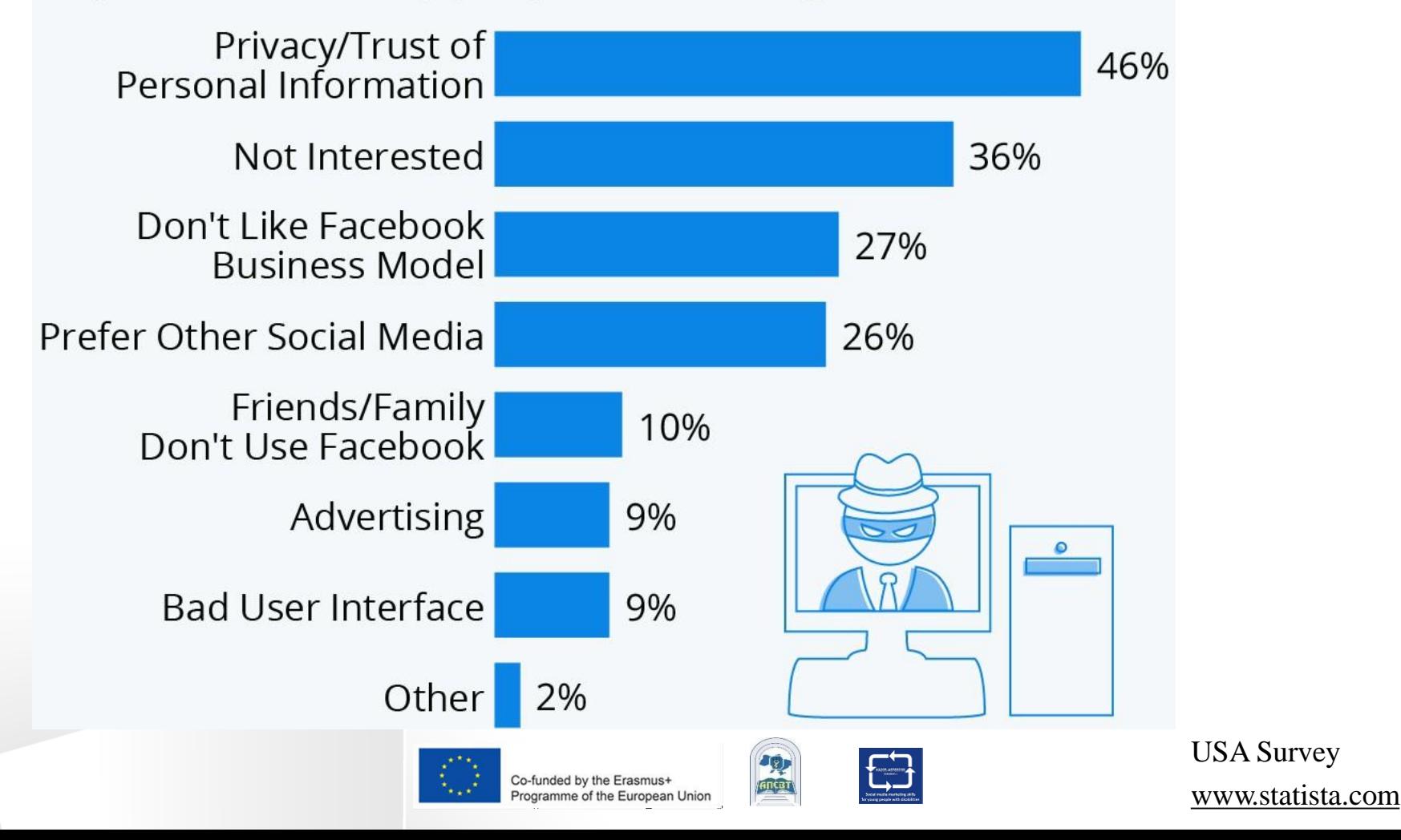

#### **Prywatno**ść**: nowe narz**ę**dzia i instrumenty**

- ❑ Użytkownik może skorzystać z funkcji Kontrola prywatności, aby przejrzeć i dostosować ustawienia, aby upewnić się, że udostępnia treści tylko komu chce.
- ❑ Funkcje prywatności:
- Kontroluj, kto może zobaczyć, co udostępnia użytkownik
- Zarządzaj udostępnionymi treściami
- Kontroluj, kto może znaleźć użytkownika

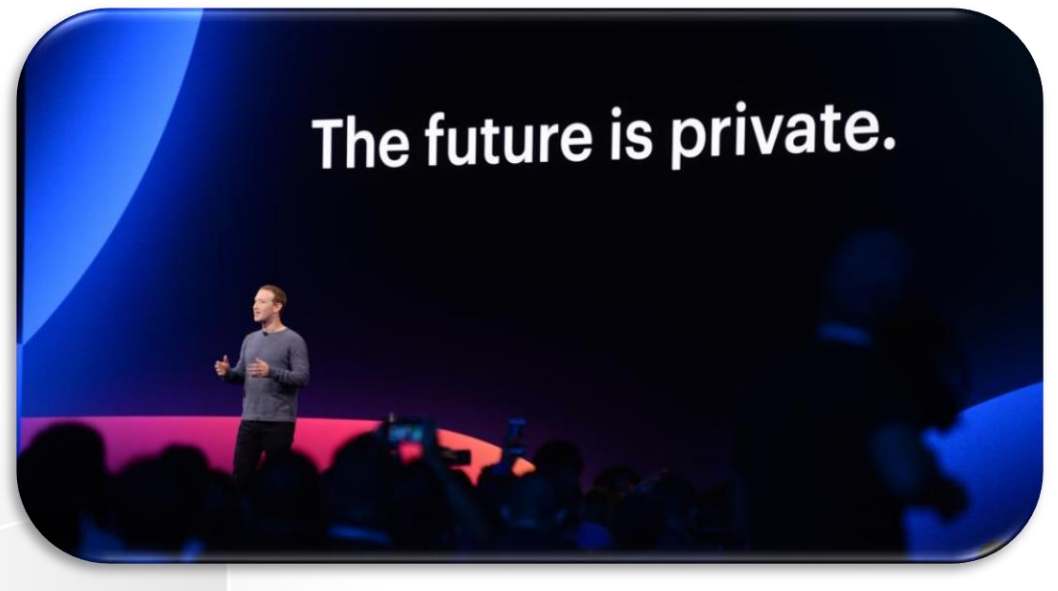

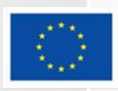

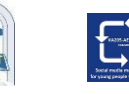

#### **Autorka**

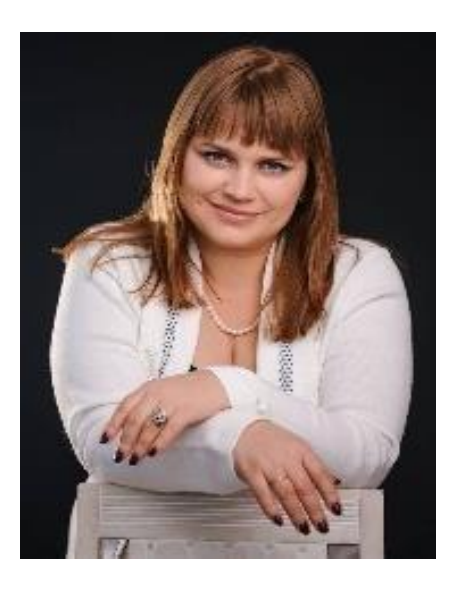

#### **Liudmyla Huliaieva**

Associate Professor, ACADEMY OF LABOUR, SOCIAL RELATIONS AND TOURISM (Ukraine) 14 + Years' experience in teaching in leading Ukrainian HEIs, consulting activities. PhD (Economic Sciences). **[glp2002@ukr.net](mailto:glp2002@ukr.net)**

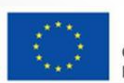

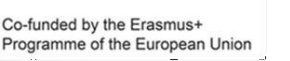

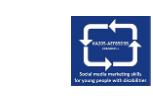